## **Upis godine za studente koji plaćaju školarinu**

Odabirom opcije *Upis godine* prikazuje se prozor *Upis godine > Studij/smjerovi >* u kojem su prikazani sljedeći podaci:

- Nastavna godina koju student može upisati
- Način upisa
- Temelj financiranja
- Plaćanje ako student plaća školarinu, uvijek je prikazana vrijednost *Da*.
	- o Koliko je ukupno uplaćeno
	- o Ukupni iznos školarine
- Studij koji student upisuje
- Broj rata za plaćanje školarine

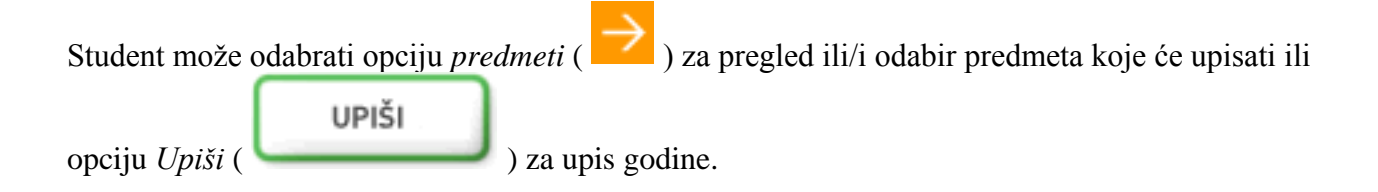

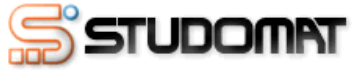

Utorak, 17.06.2008.

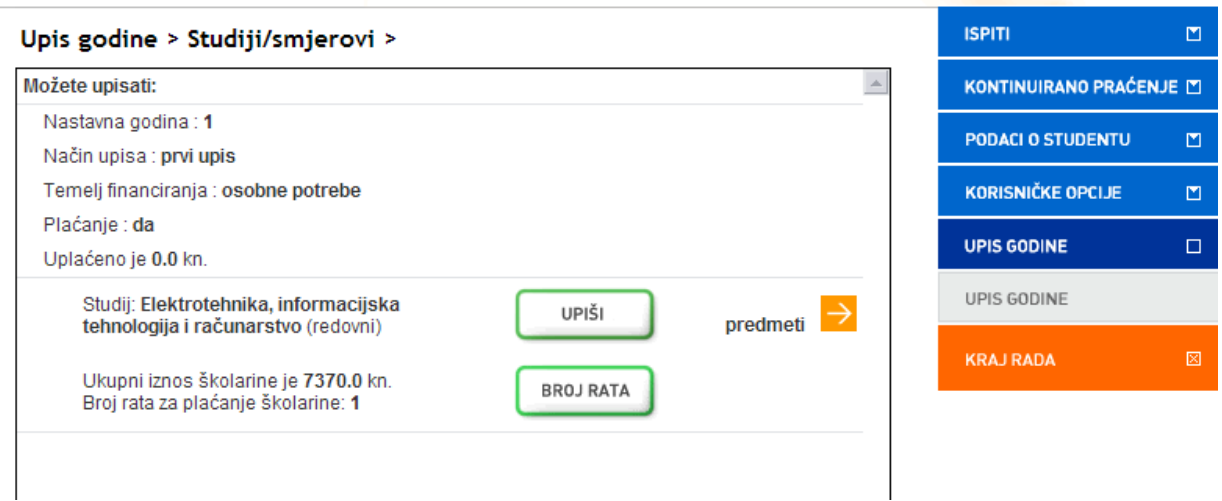

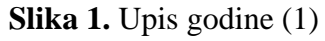

Za izmjenu broja rata za plaćanje školarine potrebno je odabrati opciju *Broj* 

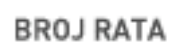

rata ( ). Pretpostavljena vrijednost za broj rata je jedan, te ju je moguće promijeniti ako se na visokom učilištu školarina može platiti u više rata.

**U prozoru** *Odabir rata* **potrebno je pritisnuti strelicu ( ) pored željenog broja rata. Odabran broj rata nakon što je obavljen upis nije moguće promijeniti putem Studomata**,

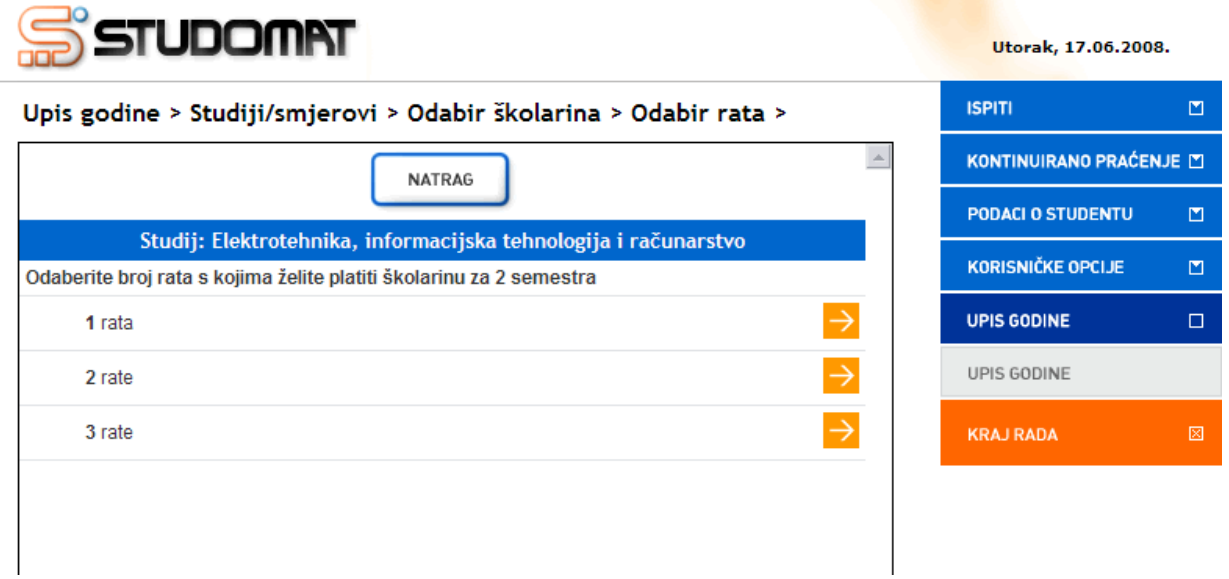

**Slika 2.** Odabir broja rata za plaćanje školarine

Nakon što je odabran broj rata, novi broj rata se prikazuje u prozoru *Upis godine > Studij/smjerovi >.*

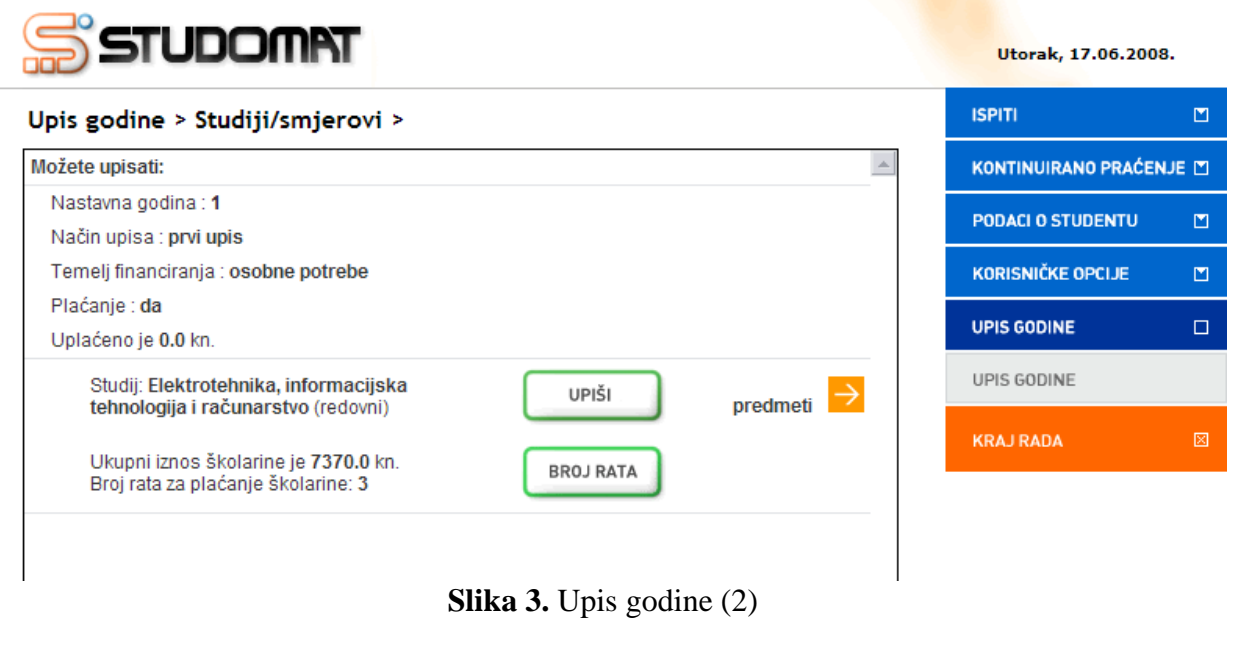

UPIŠI

Za upis godine potrebno je odabrati opciju *Upiši* ( ). Nakon odabira prikazuje se prozor *Pregled predmeta prije upisa* u kojem se prikazuju podaci o studiju ili smjeru kojeg student upisuje, te podaci o obveznim i izbornim predmetima koje student upisuje.

Slika 4. prikazuje da se radi o upisu studenta u 1. nastavnu godinu, te da student pri upisu godine upisuje predmete samo iz zimskog semestra.

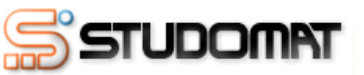

| Upis godine > Pregled predmeta prije upisa >                                              |                 |        |                                                                                                    |          |  | <b>ISPITI</b>            | $\blacksquare$ |
|-------------------------------------------------------------------------------------------|-----------------|--------|----------------------------------------------------------------------------------------------------|----------|--|--------------------------|----------------|
| Napomena: Da biste upisali godinu odaberite 'Upiši' na dnu stranice                       |                 |        |                                                                                                    |          |  | KONTINUIRANO PRAĆENJE    |                |
| Odabrali ste upis:                                                                        |                 |        |                                                                                                    |          |  | <b>PODACI O STUDENTU</b> | 凹              |
| Studij: Elektrotehnika, informacijska tehnologija i računarstvo (redovni)                 |                 |        |                                                                                                    |          |  | <b>KORISNIČKE OPCIJE</b> | 凹              |
| Nastavna godina: 1                                                                        |                 |        |                                                                                                    |          |  |                          |                |
| Način upisa : prvi upis                                                                   |                 |        |                                                                                                    |          |  | <b>UPIS GODINE</b>       | $\Box$         |
| Temelj financiranja : osobne potrebe                                                      |                 |        |                                                                                                    |          |  | UPIS GODINE              |                |
| Plaćanje : da                                                                             |                 |        |                                                                                                    |          |  |                          |                |
|                                                                                           |                 |        |                                                                                                    |          |  | <b>KRAJ RADA</b>         | 図              |
| Obvezni predmeti                                                                          |                 |        |                                                                                                    |          |  |                          |                |
| Upis prema nastavnom programu                                                             |                 |        |                                                                                                    |          |  |                          |                |
| <b>Naziv</b>                                                                              | Predavanja      | Vježbe | <b>ECTS</b> bodovi                                                                                                    | semestar |  |                          |                |
| Matematika 1                                                                              | 90              |        | 7.0                                                                                                    | Zimski   |  |                          |                |
| Osnove elektrotehnike                                                                     | 75              | 15     | 70                                                                                                    | Zimski   |  |                          |                |
| Digitalna logika                                                                          | 60              | 15     | 6.0                                                                                                    | Zimski   |  |                          |                |
| Programiranje i programsko<br>inženjerstvo                                                | 60              | 15     | 6.0                                                                                                    | Zimski   |  |                          |                |
| Vieštine komunicirania                                                                    | 30              |        | 3.0                                                                                                    | Zimski   |  |                          |                |
| Laboratorij i vještine - Mathematica                                                      |                 | 15     | 1.0                                                                                                    | Zimski   |  |                          |                |
| Tielesna i zdravstvena kultura 1                                                          |                 | 30     | 0.0                                                                                                    | Zimski   |  |                          |                |
| Izborni predmeti                                                                          |                 |        |                                                                                                    |          |  |                          |                |
| Ako želite upisati ovaj smjer s navedenim predmetima odaberite 'Upiši' a inače 'Odustani' |                 |        |                                                                                                    |          |  |                          |                |
| UPIŠI                                                                                     | <b>ODUSTANI</b> |        | <b>NATRAG</b><br>$Q1: \mathsf{L}_{\mathsf{A}}$ $\mathsf{A}$ $\mathsf{D}_{\mathsf{A}}$ and $\mathsf{A}_{\mathsf{B}}$ and $\mathsf{A}_{\mathsf{B}}$ and $\mathsf{A}_{\mathsf{B}}$ |          |  |                          |                |

**Slika 4.** Pregled predmeta prije upisa

Ukoliko je postojala mogućnost odabira predmeta, potrebno je provjeriti da li su upisani svi UPIŠI željeni obvezni i izborni predmeti, te još jednom odabrati opciju *Upiši* ( ). Nakon odabira opcije *Upiši* prikazuje se obavijest o upisu godine.

Utorak, 17.06.2008.

 $\bar{\Xi}$ 

 $\bar{\Xi}$  $\bar{\Xi}$ 

 $\Box$ 

 $\boxtimes$ 

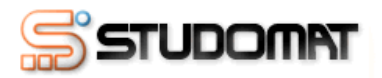

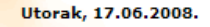

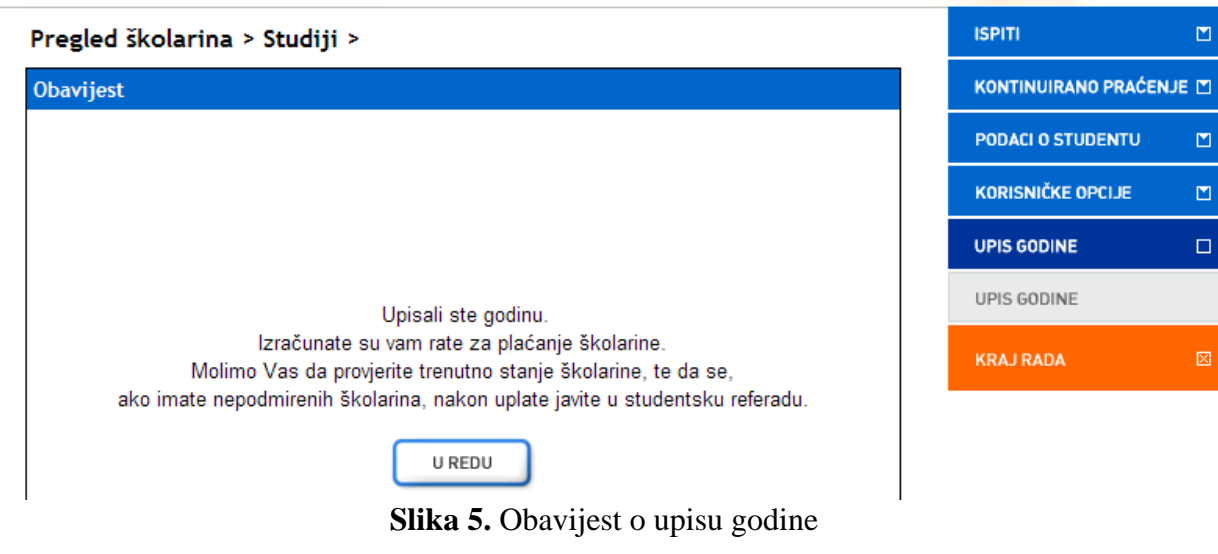

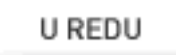

Odabirom opcije *U redu* ( ) prikazuje se prozor *Pregled školarina > Studiji >* u kojem je navedeno trenutno stanje školarina na upisanom studiju.

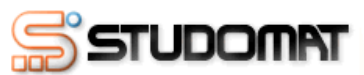

Utorak, 17.06.2008.

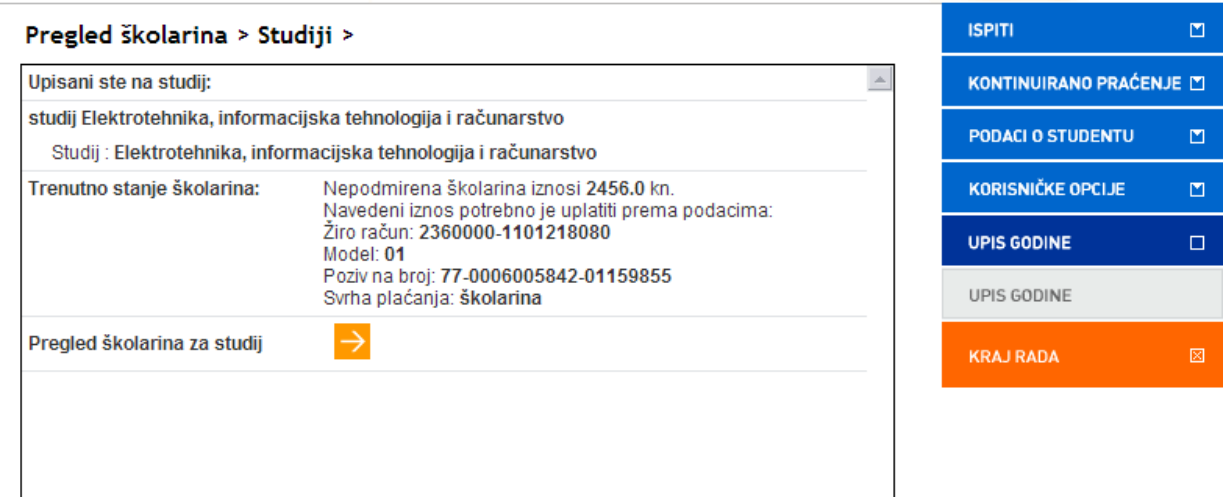

**Slika 6.** Pregled školarina

Odabirom opcije *Pregled školarina za studij* (**1999**) prikazuju se podaci o zaduženjima i datumu dospijeća istih, kao što je objašnjeno u poglavlju Pregled školarina.

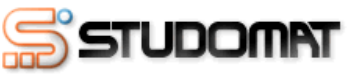

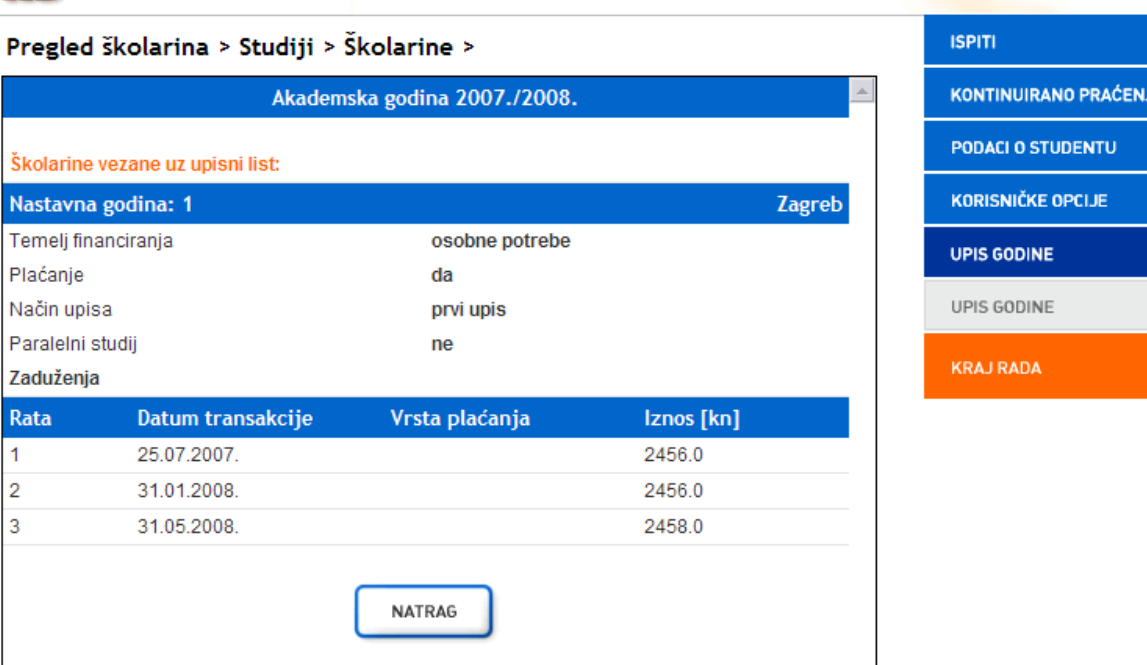

Utorak, 17.06.2008.

 $\Box$ 

e Mi

 $\blacksquare$  $\mathbf{z}$  $\overline{\mathsf{D}}$ 

**Slika 7.** Pregled školarina

Za studente koji plaćaju školarinu upis nije obavljen u cijelosti, te oni ne mogu putem Studomata na visokom učilištu zatražiti ispis potvrde. Da bi studentska referada mogla postaviti za studenta da je upis obavljen u cijelosti, student mora platiti 1. ratu školarine.

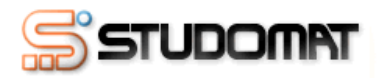

## Upisane godine >

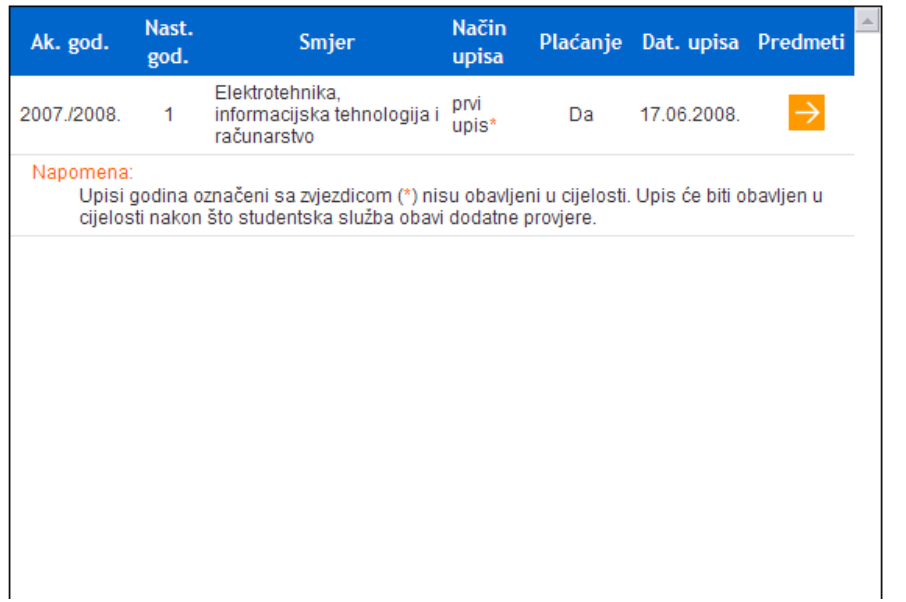

**Slika 8.** Opcija *Upisane godine*

Utorak, 17.06.2008.

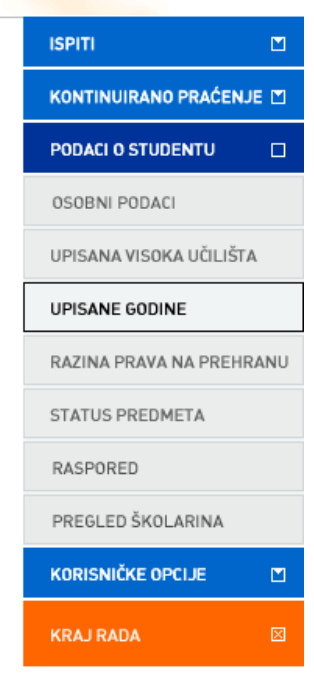